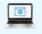

TRY OUR DIAGNOSTICS SOLUTIONS TO FIX ISSUES QUICKLY click h

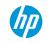

Laptops & 2-in-1s

Desktops

BusinessPremiumGamingLaptopsZBook WorkstationsConvertibles & detachablesDeals

Printers

Q

BusinessImmersiveGamingTowersZ WorkstationsAll-in-onesDeals

3D Print Ink & toner Displays & accessories

## HP Customere Support Pri Knowledge Base format & digital presses

| Support Home                                                                                                  |  | Software and Drivers | Diagnostic Tools 🗸 🗸 | Contact Support | Business Support 🗸 |  |  |
|----------------------------------------------------------------------------------------------------|--|----------------------|----------------------|-----------------|--------------------|--|--|
| SecurityServicesSoftwareVRIndustriesSmall & medium business storeEnterprise storePublic sector purchasing     |  |                      |                      |                 |                    |  |  |
| Security services software windustries sinal a medium business store interprise store ablic sector parchasing |  |                      |                      |                 |                    |  |  |

# HP and Compaq Desktop PCs - Motherboard Specifications, MS-7613 (Iona-GL8E)

Software & driversDiagnostic toolsProductsCommunityPremium helpdesk services for homeSupport services for businessHP CareSpare parts store

Figure 1: The MS-7613 (Iona-GL8E) motherboard

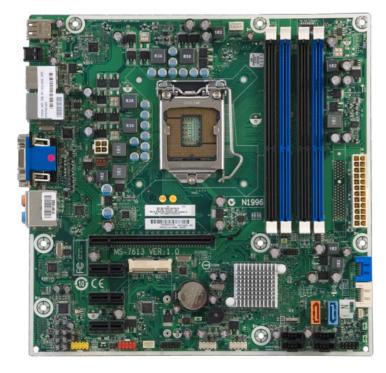

# ☑ Motherboard description

- Manufacturer's motherboard name: MS-7613
- HP/Compaq name: Iona

### × Form Factor

• Micro-ATX: 24.4 cm (9.6 in) x 24.4 cm (9.6 in)

🗵 Chipset

Intel H57 Express

➢ Front-side bus speed

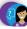

• 2.5 GT/s

# ☑ Processor upgrade information

Motherboard supports the following processor upgrades:

- Intel Core i7-8xx (Lynnfield core)
- Intel Core i5-7xx (Lynnfield core)
- Intel Core i5-6xx (Clarkdale core)
- Intel Core i3-5xx (Clarkdale core)

NOTE: Maximum processor core frequency <= 2.93GHz

#### ☑ Memory upgrade information

Memory upgrade information:

- Supports DDR3 DIMMs only
- Dual channel memory architecture
- Four DDR3 DIMM (240-pin) sockets
- DIMM types:
  - PC3-10600 (DDR3-1333)
  - PC3-8500 (DDR3-1066)
- Non-ECC memory only, unbuffered
- Supports up to 16 GB on 64-bit PCs
- Maximum memory only if using 4GB DDR3 DIMM modules.

NOTE: 32-bit PCs can only address less than 4.0 GB of memory. This motherboard is not planned for use with a 32-bit OS.

#### × Video

+ Integrated Intel H57

× Audio

+ Integrated Realtek ALC888S Audio

✓ Networking

+ LAN: Gigabit 10-Base-GT

#### ☑ Expansion Slots

- One PCI Express x16 slot (for graphics card support)
- Three PCI Express x1 slots (for cards such as network, sound, or tv-tuner)
- One PCI Express x1 minicard socket

# ☑ I/O Ports

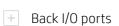

## ☑ Internal Connectors

- One CPU fan connector
- Four DIMM sockets
- One 24-pin ATX power connector
- One 4-pin ATX power connector
- Four SATA connectors
- Six USB headers, supporting 8 USB connections
- WLAN card LED connector
- Clear CMOS jumper
- Clear BIOS password jumper
- Front panel connector
- SPDIF out connector
- ROM Recovery
- 1394 connector
- Speaker
- Front panel audio connector
- One PCI-E x16 connector
- Three PCI-E x1 connectors
- One PCI-E Mini-Card connector
- One PC fan connector

# ☑ Motherboard layout

Figure 2: layout

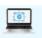

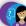

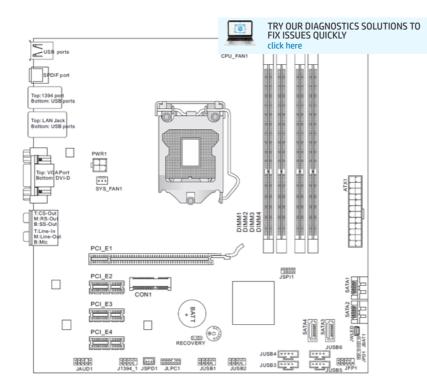

Figure 3: Back I/O panel

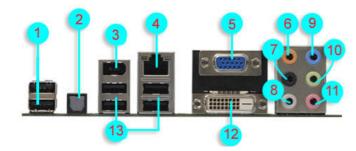

- 1. USB 2.0 ports 1 and 2.
- 2. S/PDIF optical output port. This port connects an external audio device.
- 3. IEEE 1394 port. This 6-pin IEEE 1394 port provides high-speed connectivity for audio/video devices, storage peripherals, PCs, or portable devices.
- 4. LAN (RJ-45) port. This port allows connection to a Local Area Network (LAN) through a network hub.
- 5. Video Graphics Adapter port. This port is for a VGA monitor or other VGA-compatible devices.
- 6. Center/Subwoofer port (yellow orange). This port connects the center/subwoofer speakers.
- 7. Rear Speaker Out port (black). This port connects to the rear speakers on a 4-channel, 6-channel, or 8-channel audio configuration.
- 8. Side Speaker Out port (gray). This port connects to the side speakers in an 8-channel audio configuration.
- 9. Line In port (light blue). This port connects a tape, CD, DVD player, or other audio sources.
- 10. Line Out port (lime). This port connects to headphones or a speaker. In 4-channel, 6-channel, and 8-channel mode, the function of this port becomes Front Speakers Out.
- 11. Microphone port (pink). This port connects a microphone.
- 12. DVI port. DVI is a standard for connecting computers to digital monitors and provides a pure digital video signal to a digital flat-panel display or projector.
- 13. USB 2.0 ports 3, 4, 5, and 6. These four 4-pin Universal Serial Bus (USB) ports are available for connecting USB 2.0 devices.

#### ☑ Clearing the CMOS settings

**A** CAUTION: Do not change any jumper setting while the computer is on. Damage to the motherboard can result.

1. Set jumper JBAT1 to pins 2-3.

?

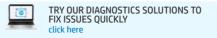

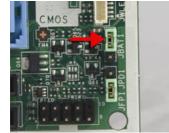

- 2. Wait 5-10 seconds and then return the jumper to pins 1-2.
- 3. You may now restart the PC.

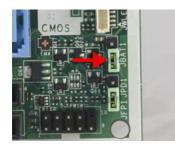

# ☑ Clearing the PASSWORD settings

The BIOS password is used to protect BIOS settings from unwanted changes. If you have forgotten your password you may use this jumper to clear the password settings.

To erase the BIOS password follow these steps:

- 1. Turn OFF the computer and unplug the power cord.
- 2. Locate the jumper labeled JPD1.

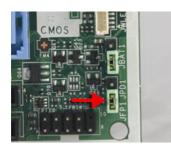

3. Move the jumper on jumper JPD1 to pins 2-3.

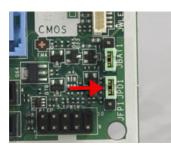

- 4. Wait approximately 10 seconds and then return the jumper to to pins 1-2
- 5. Plug in the power cord and turn ON the computer.

# Recovery jumper

The RECOVERY jumper is for restoring ROM.

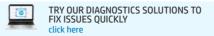

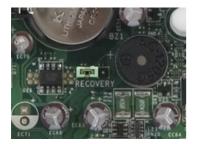

Changing this setting \*is not\* recommended.

#### Additional support options

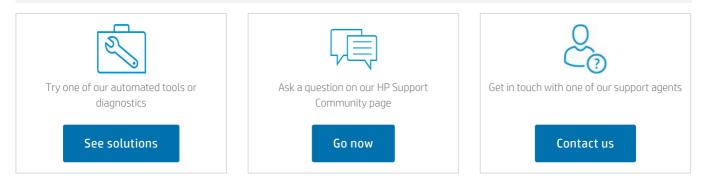

Country/Region: 🎫 United States 🔺

About us

| Ways to buy |  |
|-------------|--|
| Shop online |  |

Call an HP rep Find a reseller Enterprise store Public sector purchasing

#### Support

Download drivers Support & troubleshooting Community Register your product Authorized service providers Check repair status Training & certification Fraud alert Security Center

#### **HP** Partners

HP Partner First program HP Partner Portal Developers

#### Stay connected

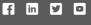

2

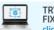

Need help?